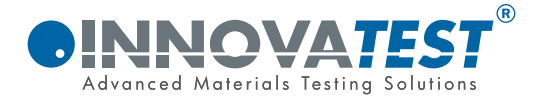

# **MANUALE TH-110**

## Durometro portatile universale

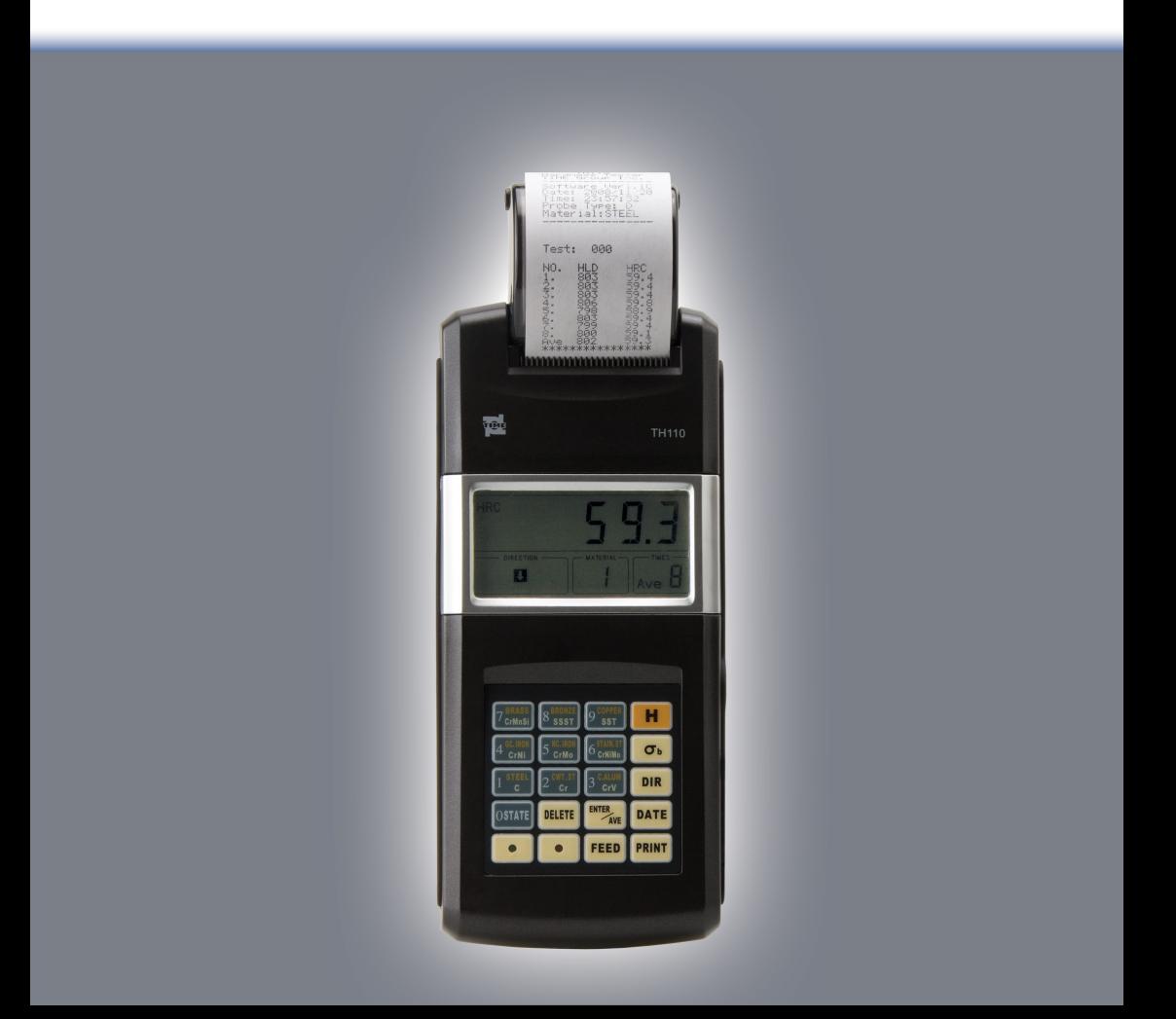

## *<u>OINNOVATEST®</u>*

*Potrebbero verificarsi alcuni cambiamenti nei prodotti* o nei dati tecnici, ciò è dovuto al continuo aggiornamento e sviluppo delle tecnologie.

*Ci riserviamo il diritto di cambiare o modificare le caratteristiche dei prodotti senza darne avviso.*

*Vi raccomandiamo di contattare il nostro Ufficio Vendite per avere informazioni più aggiornate.*

*© Tutti i diritti riservati.*

## **CONTENUTI**

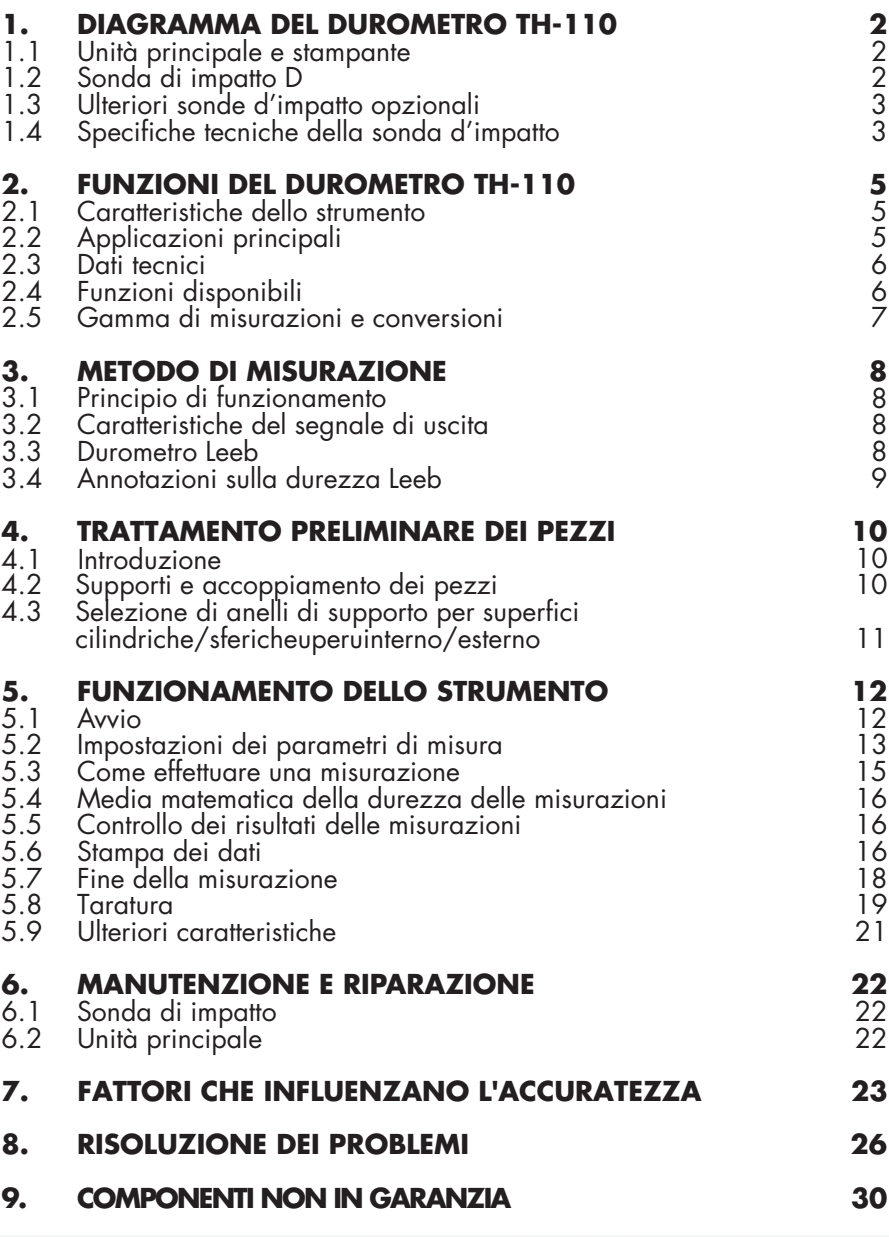

### **1. DIAGRAMMA DEL DUROMETRO TH-110**

### **1.1 UNITÀ PRINCIPALE E STAMPANTE**

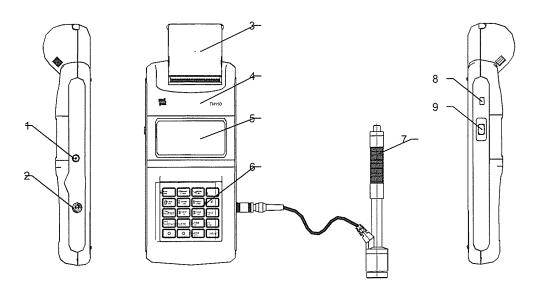

- 1. Presa carica batteria<br>2. lngresso dispositivo c
- 2. Ingresso dispositivo della sonda d'impatto
- 3. Stampante e vano carta
- 4. Unità principale
- 5. **Display**
- 6. Tastiera
- 7. Sonda d'impatto
- 8. Interruttore della stampante
- 9. Interruttore di accensione

### **1.2 SONDA D'IMPATTO D**

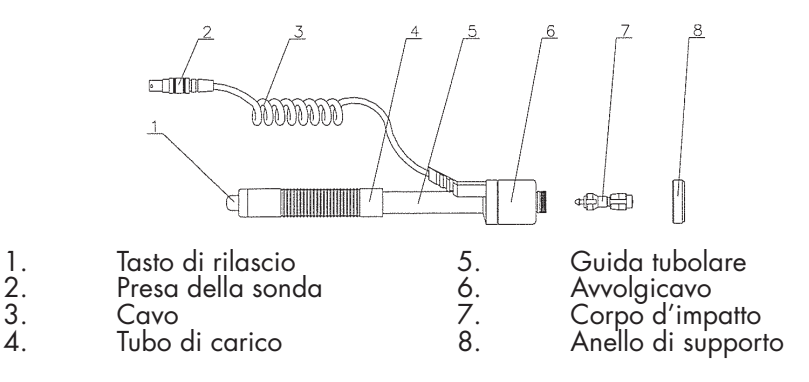

### **1.3 ULTERIORI SONDE D'IMPATTO OPZIONALI**

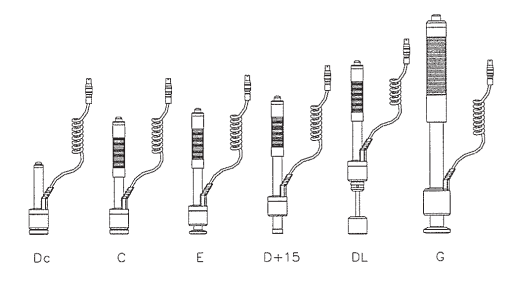

### **1.4 SPECIFICHE TECNICHE DELLA SONDA D'IMPATTO**

*Tabella 1: Elenco dei parametri tecnici della sonda d'impatto*

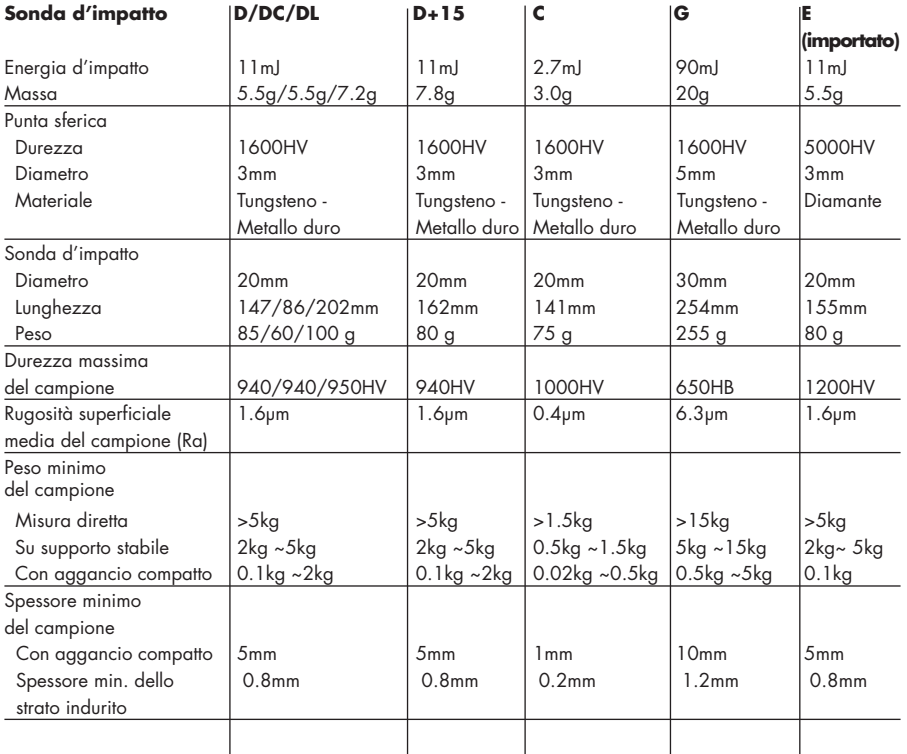

#### **Dimensione dell'impronta della punta**

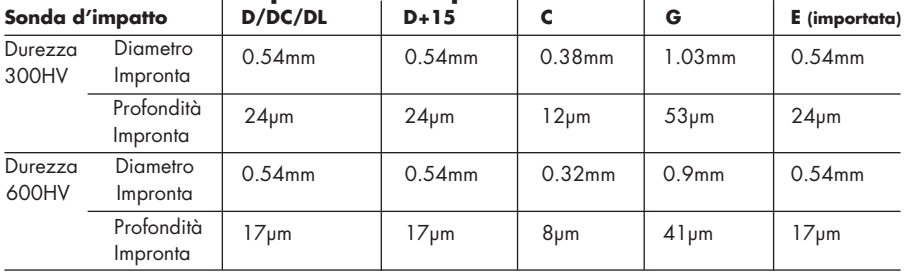

## **Applicazioni della sonda d'impatto:**

- D<sup>\*</sup> : Durometro universale<br>DC : Utilizzata per fori, cili
- : Utilizzata per fori, cilindri e spazi molto ristretti
- DL : Cave strette e sottili o misurazioni di fori
- D+15 : Misura di cave o superfici rientranti
- C : Misura di parti piccole e leggere e superfici indurite
- G
- : Energia d'impatto aumentata.
- E : Per misurazioni in range estremamente elevati

### **2. FUNZIONI DEL DUROMETRO TH-110**

### **2.1 CARATTERISTICHE DELLO STRUMENTO**

Il durometro TH-110 è un durometro portatile che abbina un'elevata precisione e una semplicità d'uso per una vasta gamma di misurazioni. È lo strumento adatto per misurare la durezza del metallo ordinario, ed è ampiamente utilizzato in molti settori industriali, come nel campo petrolifero, nelle industrie chimiche, per macchinari e nelle industrie elettriche.

- 1. Può essere equipaggiato con 7 differenti tipi di sonde d'impatto, ed è in grado di riconoscere automaticamente la sonda in uso senza dover effettuare la calibrazione dopo ogni cambio.
- 2. Visualizzazione del valore di misurazione, valore medio, dati di misura, direzione d'impatto, numeri di misura, tipo di materiale campione, scale di durezza ecc.
- 3. Controllo automatico della tensione della batteria e allarme in caso di bassa tensione (flash).
- 4. Taratura soft per i valori visualizzati
- 5. Stampa rapida di tutti i risultati di misura.
- 6. Batteria ricaricabile Ni-Mh incorporata e circuito di controllo.
- 7. Arresto automatico e spegnimento manuale.

### **2.2 APPLICAZIONI PRINCIPALI**

- Ispezione di macchinari installati, parti permanenti di sistemi assemblati e pezzi pesanti;
- Controllo della superficie dello stampo di una matrice;
- Misura immediata di campioni grandi o pesanti;
- Analisi di recipienti a pressione, gruppi elettrogeni turbo, ecc;
- Ispezione di cuscinetti e altri componenti prodotti in serie su una linea di produzione;
- Produce dati diretti delle misure;
- Individuazione di materiali metallici immagazzinati in un deposito

### **2.3 DATI TECNICI**

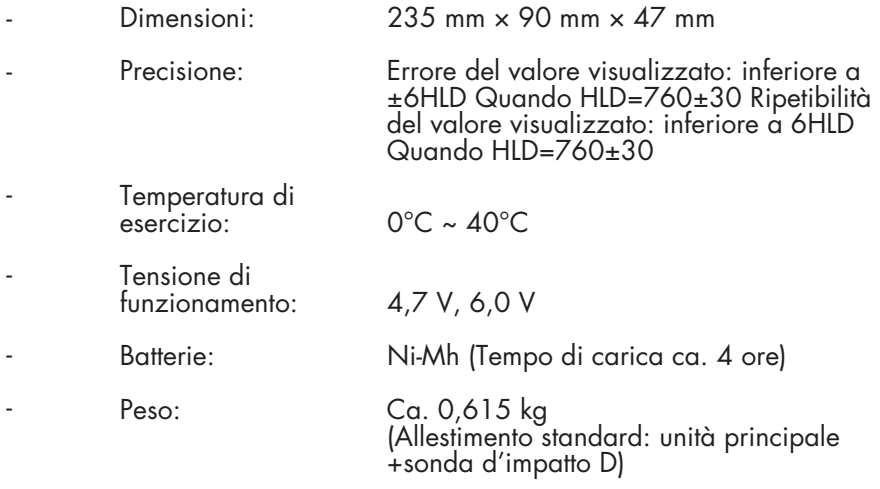

### **2.4 FUNZIONI DISPONIBILI**

- Riconoscimento automatico della sonda d'impatto selezionata (D, DL DC, D +15, C, G, E);
- Immissione rapida di una serie di dati di misure tramite tastiera.
- Inserimento rapido di una serie di materiali campione e direzione d'impatto tramite tastiera; -
- Visualizzazione selezionabile dall'utente dei dati di misura, in qualsiasi valore di durezza HL, HRB, HRC, HB, HV, HS; -
- Conversione selezionabile dall'utente dal valore di durezza del ma teriale campione al corrispondente valore di resistenza; -
- Visualizzazione continua di dati di misura precedentemente memorizzati ed eliminazione manuale di dati errati o inesatti; -
- Visualizzazione della modalità del test in corso e dei suoi dati cor rispondenti; -
- Stampa rapida di tutti i risultati tramite stampante; -
- Monitoraggio automatico della tensione della batteria, in caso di bassa tensione, lampeggia e da un allarme; -
- Spegnimento automatico. -

### **2.5 GAMMA DI CONVERSIONI E MISURE**

Vedi Tabelle 2 e 3 per la gamma di applicazioni

*Tabella 2:*

#### **Sonda d'impatto**

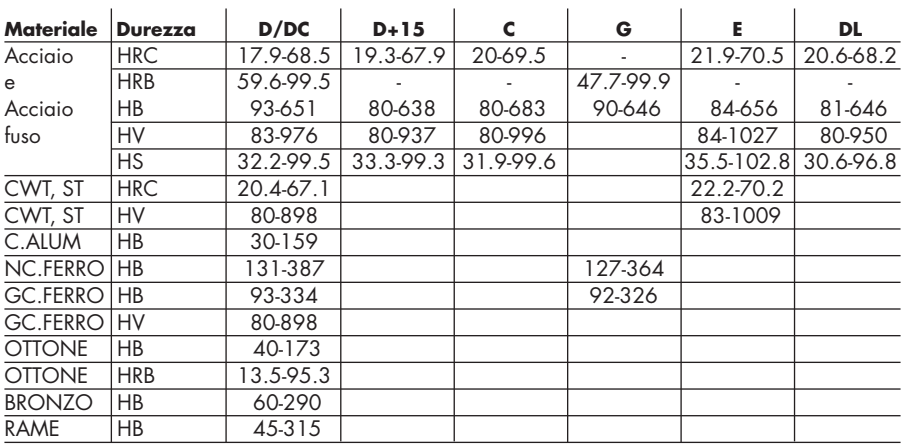

*Tabella 3*

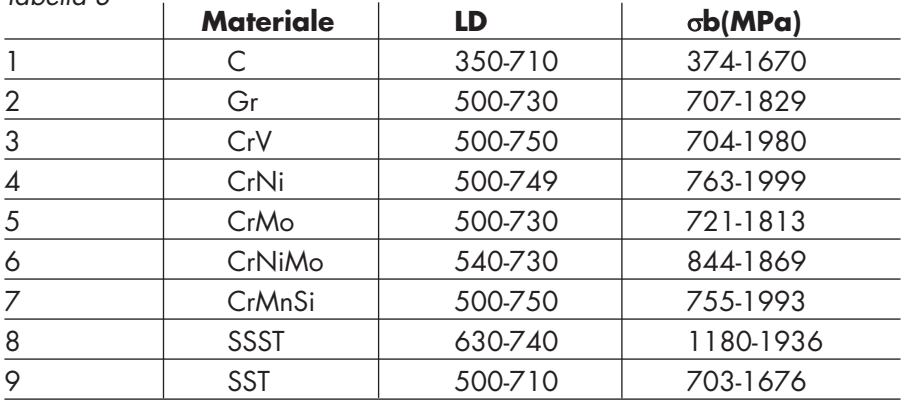

### **3. METODO DI MISURAZIONE**

### **3.1 PRINCIPIO DI FUNZIONAMENTO**

Il metodo di misurazione Leeb è stato introdotto nella tecnologia di misurazione nel 1978. Viene definito come il quoziente della velocità di rimbalzo di un corpo rispetto alla velocità di impatto sullo stesso, misurato a 1 mm dalla superficie del campione in esame. La conversione da velocità a tensione viene ottenuta dal Principio dell'elettromagnetismo. I materiali più duri generano una velocità di rimbalzo superiore rispetto ai materiali più morbidi. Per un gruppo specifico di materiali, il valore di durezza Leeb rappresenta una relazione diretta alle sue caratteristiche di durezza.

Formula :  $HL = 1000 \times (Vb/Va)$ 

Dove  $\therefore$  HL = durezza Leeb Vb = velocità di rimbalzo della sonda Va = velocità d'impatto della sonda

### **3.2 CARATTERISTICHE DEL SEGNALE DI USCITA**

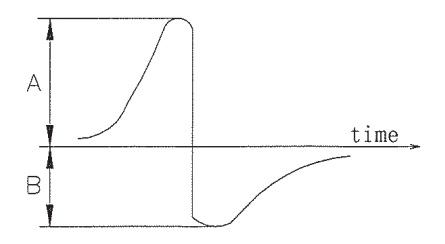

*Fase d'Impatto Fase di Rimbalzo*

### **3.3 DUROMETRO LEEB**

Un durometro Leeb viene impiegato per misurare la durezza di materiali metallici con scala di durezza Leeb (HL).

### **3.4 ANNOTAZIONI SULLA DUREZZA LEEB**

Quando si misura la durezza di un materiale campione utilizzando il metodo di misura statico tradizionale, una variazione della pressione applicata si tradurrà in un cambiamento nel valore di durezza.

Ciò si verifica anche nel corso di una misura di durezza Leeb quando si cambia la sonda d'impatto. Misurando la durezza sullo stesso pezzo, con l'utilizzo di diverse sonde, i valori di durezza Leeb ottenuti varieranno.

#### **Per esempio:**

720HLD≠720HLG

Dato che ogni sonda utilizza delle curve di conversione differenti, quando si effettua la conversione della durezza L in un altro valore di durezza, bisogna tenere conto della sonda utilizzata.

#### **Per esempio:**

La durezza HS convertita dalla durezza L, utilizzando la sonda C dovrebbe essere scritta come 52.8HSLC.

La durezza HV convertita dalla durezza L, utilizzando la sonda D+15 dovrebbe essere scritta come 354HVHLD+15

La durezza HRC convertita dalla durezza L, utilizzando la sonda D dovrebbe essere scritta come 35.9HRCHLD

### **4. TRATTAMENTO PRELIMINARE DEI PEZZI**

### **4.1 INTRODUZIONE**

Per eliminare possibili errori di misura derivanti dalla rugosità della superficie di un pezzo, la superficie del pezzo deve essere lucidata fino a raggiungere una rugosità Ra che non superi 1,6 millimetri. La superficie del pezzo deve essere pulita e priva di macchie d'olio.

### **4.2 SUPPORTI E ACCOPPIAMENTO DEI PEZZI**

- 1. Per i pezzi campione che pesano più di 5 kg, non è richiesto alcun sostegno.
- 2. Per lastre o per pezzi con una struttura sottile che pesano tra 2 e 5 kg è necessario un sostegno di supporto di peso superiore a 5 kg al fine di evitare flessioni, deformazioni o spostamenti dovuti alla forza di impatto.
- 3. I pezzi campione con un peso inferiore a 2 kg devono essere saldamente agganciati ad un supporto del peso di oltre 5 kg. La superficie tra il pezzo ed il supporto deve essere liscia senza eccessi di pasta di accoppiamento. La direzione dell'impatto deve essere perpendicolare alla superficie di aggancio.
- 4. Il peso minimo del pezzo campione dovrebbe essere di 0.1 kg, Lo spessore minimo del pezzo campione 5 mm e la profondità minima dello strato indurito 0.8mm.
- 5. Il morsetto è stretto e la superficie del pezzo è perpendicolare alla di rezione d'impatto.
- 6. Quando il pezzo campione è una grande piastra, una barra lunga o un pezzo curvo, la forza d'impatto può causare una deformazione o un'instabilità quando il dispositivo d'impatto viene rilasciato. Questo può comportare un errore di misurazione, anche se il peso o lo spessore del pezzo sono accettabili. In questo caso, si consiglia di applicare un rinforzo nella parte posteriore della superficie del pezzo opposta alla forza di impatto.
- 7. Il magnetismo del pezzo campione deve essere inferiore a 30 Gauss.

#### **4.3 SELEZIONE DI ANELLI DI SUPPORTO PER SUPERFICI CILINDRICHE/SFERICHE PER INTERNO/ESTERNO**

Quando si misura una superficie curva con un raggio di curvatura R inferiore a 30mm (con sonde di impatto D, DC, D+15, C, E o DL) o il raggio di una curvatura R inferiore a 50mm (con sonda di impatto G), bisogna utilizzare uno speciale anello di supporto per compensare la curvatura. Per misurare differenti superfici curve (sonde di impatto D, DC, D+15, C e E), esistono diversi anelli di supporto disponibili come accessori opzionali. Vedi seguente tabella 4 per i dettagli.

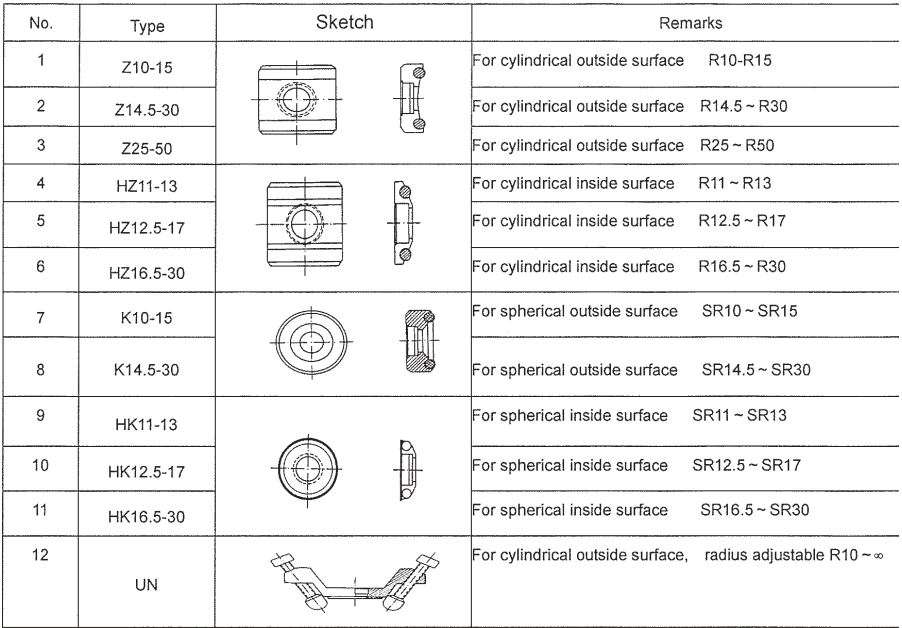

### **5. FUNZIONAMENTO DELLO STRUMENTO**

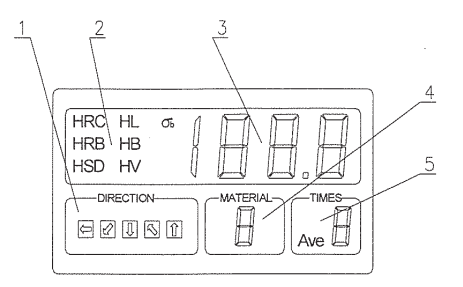

- 1. Direzione dell'impatto
- 2. Scale di durezza
- 
- 2. Scale di durezza<br>
3. Risultati delle misure<br>
4. Numero di codice de<br>
5. Quantità di misurazi 4. Numero di codice del materiale
- 5. Quantità di misurazioni

| BRASS        | <b>BRONZ</b> | COPPE         |                    |
|--------------|--------------|---------------|--------------------|
| CrMnSi       | SSST         | SST           |                    |
| GC.IRO       | NC.IRO       | STAIN.S       | 6ь                 |
| CrNi         | CrMo         | CrNiMo        |                    |
| STEEL        | CWT.S        | C.ALUM        | <b>IMPACT</b>      |
| ō            |              | civ           | DIR                |
| <b>STATE</b> | DELETE       | ENTER<br>AVE  | <b>SET</b><br>DATE |
|              | <b>IARG</b>  | PAPER<br>FEED | PRINT              |

*Diagramma della tastiera*

### **5.1 AVVIO**

Inserire la spina della sonda d'impatto nell'unità principale e accendere l'interruttore. Le funzioni disponibili verranno automaticamente visualizzate per due secondi sul display LCD.

Sulla parte in alto a destra dello schermo LCD, il display visualizzerà "00,0" o "000".

Sulla restante porzione del display verranno visualizzati i parametri precedentemente impostati.

Se tutte le impostazioni soddisfano le vostre esigenze, si può iniziare la misurazione.

Altrimenti, è possibile modificare le impostazioni utilizzando la tastiera.

**NINNOVATEST** 

#### **5.2 IMPOSTAZIONI DEI PARAMETRI DI MISURA**

#### **1. Impostazione della data**

Dopo aver premuto DATA SET, inserire anno, mese, giorno, ora, minuti e secondi in sequenza premendo ENTER AVERAGE dopo ogni immissione.

Nel caso di un inserimento errato, premere CANC per ogni voce non corretta. Ad ogni pressione viene cancellato un bit.

#### **2. Impostazione delle serie di misurazioni**

Aiuta l'utente a contrassegnare ogni gruppo di misurazioni. Premere PRINT e contemporaneamente il tasto numerico. Sullo schermo LCD compaiono i numeri inseriti. Rilasciare il tasto PRINT dopo aver completato le serie dei codici numerici.

#### **3. Impostazione della direzione di impatto**

Premere IMPACT DIRECTION in successione e cinque direzioni di impatto saranno visualizzate in ordine ciclico. (Vedere la seguente figura per i dettagli).

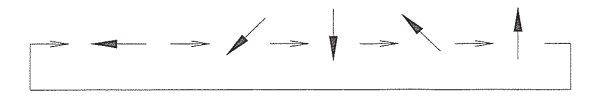

Horizontal 45° downward vertical 45° upward vertical

I inclination downward inclination upward

Il parametro impostato viene visualizzato sullo schermo nella sezione direzione di impatto.

#### **4. Impostazione della durezza**

Premere H in successione e sei diversi tipi di scala di durezza ven gono visualizzati sullo schermo LCD in modo ciclico.

$$
\begin{array}{c}\n \begin{array}{c}\n \hline\n \text{F} & \text{H} \\ \hline\n \text{H} & \text{H} \\ \end{array} \\
 \text{H} & \text{H} \\ \end{array} \quad\n \begin{array}{c}\n \text{H} & \text{H} \\ \text{H} & \text{H} \\ \end{array} \quad\n \begin{array}{c}\n \text{H} \\ \text{H} \\ \end{array} \quad\n \begin{array}{c}\n \text{H} \\ \text{H} \\ \end{array} \quad\n \begin{array}{c}\n \text{H} \\ \text{H} \\ \end{array}
$$

Il parametro impostato viene visualizzato sullo schermo nella sezione durezza.

*<u>OINNOVATEST®</u>* 

**5. Rilevamento dei valori di resistenza dei materiali** Il tasto σb serve per selezionare il valore di resistenza del materiale misurato. Premendo σb, il simbolo sb verrà visualizzato sul display nella sezione durezza.

#### **6. Impostazione del tipo di materiale da misurare**

Ad ogni tasto sulla tastiera corrisponde un tipo di materiale. Consultare la tabella 5 per vedere a quale tasto corrisponde il tipo di materiale interessato:

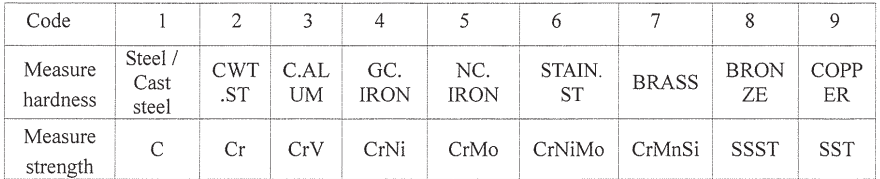

#### *Tabella 5*

### **5.3 COME EFFETTUARE UNA MISURAZIONE**

Utilizzare un blocchetto di riferimento standard per la taratura del durometro prima di iniziare una misurazione.

Il valore di durezza del blocchetto di riferimento è dato dalla media aritmetica di 5 misurazioni verticali effettuate verso il basso utilizzando un durometro calibrato sulla durezza Leeb.

#### **1. Caricamento (Vedere Figura 1)**

Premere verso il basso il tubo di carico per bloccare il corpo di impatto.

#### **2. Posizionamento (Vedere Figura 2)**

Posizionare l'anello di supporto sulla superficie da misurare. La distanza tra due punti di misura non deve essere inferiore a 3 mm.

#### **3. Avvio (Vedere Figura 3)**

Attivare il pulsante di rilascio per misurare. È fondamentale che l'operatore, il pezzo e il dispositivo d'impatto siano ben stabili, dato che la forza d'impatto coincide con l'asse del dispositivo d'impatto.

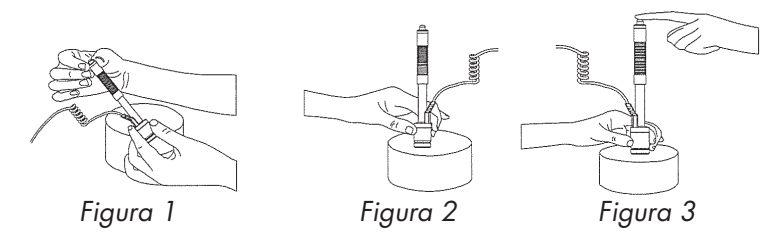

Quando la misurazione di una serie finisce, il valore di durezza o resistenza misurato viene visualizzato sullo schermo LCD ed il conteggio delle misurazioni aumenterà di uno.

Se i dati di misura si trovano al di fuori dei parametri di conversione, sullo schermo appare la scritta "Ex", e la misura verrà annullata.

Il conteggio delle misurazioni rimarrà invariato.

Significato della sigla "Ex":

"E1" indica che la direzione della misurazione non esiste

"E2" indica che la tavola di conversione non esiste

"E3" indica che i risultati superano le capacità del visualizzatore

- "E4" indica che i risultati sono al di sotto delle capacità del visualizzatore
- "E5" indica un funzionamento non corretto durante la misurazione

#### **5.4 MEDIA MATEMATICA DELLA DUREZZA DELLE MISURAZIONI**

Generalmente la media aritmetica dei dati delle misure è calcolata sulla media di 3 fino a 5 impronte, o più, fino ad un massimo di 9.

Alla decima impronta, i dati memorizzati delle precedenti 9 acquisizioni verranno eliminati.

Premere ENTER AVERAGE per visualizzare sullo schermo la media della durezza delle misurazioni in corso.

Per uscire dall'attuale serie di misurazioni premere ENTER AVERAGE dopo che sullo schermo appare la scritta "Ave". A questo punto è possibile iniziare una nuova serie di misurazioni.

### **5.5 CONTROLLO DEI RISULTATI DELLE MISURAZIONI**

Premere DELETE per rivedere i dati della misura precedente, premere ENTER AVERAGE per visualizzare i dati della misura successiva.

I dati che si discostano notevolmente dalla norma possono essere cancellati premendo contemporaneamente i tasti DELETE e STATE. I dati eliminati non vengono stampati né utilizzati nel calcolo del valore medio.

### **5.6 STAMPA DEI DATI**

Accendere la stampante e premere il tasto PRINT.

Tutti i valori di durezza misurati e le relative medie verranno stampati come segue:

Campione uno:

*Note*:

*1) Numero di misure: 000 Data: Feb. 1st, 2007 Ora: 10:23:12 Materiale misurato: Acciaio e acciaio fuso Sonda di impatto:* Sonda *D Valore medio: HLD=561 Versione software: 1.1C*

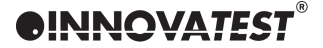

#### *Campione due:*

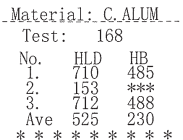

*Note:*

- *1. Numero di misure: 168 Materiale misurato: Alluminio pressofuso Valore medio: HLD=*525*.*
- *2. Gli asterischi \*\*\* stanno a significare che il valore convertito HB è fuori tolleranza.*
- *3. Nel caso in cui sia impostato HB e le altre impostazioni s*iano *rimaste invariate, sul display v*errà *visualizzato"Ex" per il secondo risultato di misura. Non verrà stampato un terzo risultato di misura mentre il secondo risultato sarà stampato come* H*LD: 712; HB: 488.*
- *4.* Qualora *sia impostat*a la scala *Leeb,* saranno stampati solamente i valori Leeb*. Se sono stati impostati altri valori di durezza o di forza verranno stampati sia il valore convertito che il valore Leeb.*
- *5. Ogni volta che viene eseguita una misura, il contatore aumenterà di uno. Il conteggio va da 000 a 999.*
- *6. Nel caso in cui il materiale da misurare cambi, la stampante stamperà come campione 2. Se il materiale non viene modificato, la stampante non stamperà una nuova voce. La media HB 230 viene convertita dalla media Leeb. Nel caso in cui il campione misurato fosse in metallo fuso allora HB(F=30D^2) sarebbe 142~305(HLD400~590) quindi l'errore nel valore di conversione automatico è ovvio. Bisogna selezionare scala HL. Vedi la sottostante tabella 6 relativa ai valori medi HLD:*

| <b>HLD</b> | 0   | ı   | $\mathbf{2}$ | 3   | 4   | 5   | 6   | 7   | 8   | 9   |
|------------|-----|-----|--------------|-----|-----|-----|-----|-----|-----|-----|
| 400        | 142 | 143 | 144          | 145 | 145 | 146 | 147 | 148 | 149 | 149 |
| 410        | 150 | 151 | 152          | 152 | 153 | 154 | 155 | 155 | 156 | 157 |
| 420        | 157 | 158 | 159          | 160 | 160 | 161 | 162 | 163 | 163 | 164 |
| 430        | 165 | 166 | 166          | 167 | 168 | 168 | 169 | 170 | 171 | 171 |
| 440        | 172 | 173 | 174          | 174 | 175 | 176 | 176 | 177 | 178 | 179 |
| 450        | 179 | 180 | 181          | 182 | 182 | 183 | 184 | 184 | 185 | 186 |
| 460        | 187 | 187 | 188          | 189 | 190 | 190 | 191 | 192 | 193 | 193 |
| 470        | 194 | 195 | 196          | 196 | 197 | 198 | 198 | 199 | 200 | 201 |
| 480        | 202 | 202 | 203          | 204 | 205 | 205 | 206 | 207 | 208 | 208 |
| 490        | 209 | 210 | 211          | 211 | 212 | 213 | 214 | 215 | 215 | 216 |
| 500        | 217 | 218 | 219          | 219 | 220 | 221 | 222 | 223 | 224 | 224 |
| 510        | 225 | 226 | 227          | 228 | 229 | 229 | 230 | 231 | 232 | 233 |
| 520        | 234 | 235 | 235          | 236 | 237 | 238 | 239 | 240 | 241 | 242 |
| 530        | 242 | 243 | 244          | 245 | 246 | 247 | 248 | 249 | 250 | 251 |
| 540        | 252 | 253 | 254          | 255 | 256 | 257 | 258 | 258 | 259 | 260 |
| 550        | 261 | 262 | 263          | 264 | 265 | 266 | 268 | 269 | 270 | 271 |
| 560        | 272 | 273 | 274          | 275 | 276 | 277 | 278 | 279 | 280 | 281 |
| 570        | 282 | 284 | 285          | 286 | 287 | 288 | 289 | 290 | 292 | 293 |
| 580        | 294 | 295 | 296          | 297 | 299 | 300 | 301 | 302 | 303 | 305 |

*Tabella 6 HLD ↔ HB(F=30^2)* 

### **5.7 FINE DELLA MISURAZIONE**

Spegnere sia l'interruttore di accensione che l'interruttore della stampante per terminare le misurazioni.

**DINNOVATEST** 

#### **5.8 TARATURA**

#### **1. Calibrazione personalizzata dall'utente:**

Premere e tenere premuto il tasto "H" per entrare nella schermata di calibrazione dell'utente. Non viene visualizzato il valore di durezza né la direzione di impatto (come mostra la figura sottostante). Il riquadro del materiale mostra la scritta "U", quello del numero di misure mostra "0", così come il il visualizzatore delle letture.

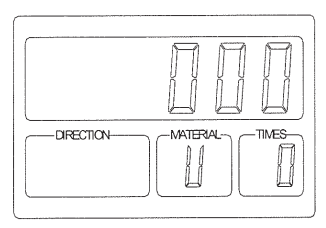

#### **2. Inizio della misurazione:**

Come per una misurazione normale, l'unità di memoria permette uno stoccaggio massimo dei dati fino a 9 misurazioni. Tutti i dati possono essere rivisti o eliminati (vedi par. 5.3 per la procedura). Finita la misurazione premere ENTER AVERAGE.

Il riquadro del numero delle misure mostra "Ave" e la cifra sul display mostrerà la media delle misurazioni (vedi la figura sottostante);

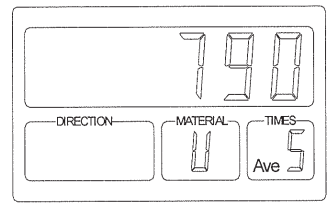

#### **3. Inserimento dei valori standard:**

Premere il tasto ENTER AVERAGE, seguire il passaggio 2 ed immettere nell'interfaccia il valore della piastra campione (come mostra la figura sottostante). Il display mostrerà "0", il quadrante del numero di misure sarà a "0" mentre il quadrante della direzione di impatto sarà " ".

Inserire il valore standard della piastre di calibrazione premendo i tasti numerici, premere poi ENTER per la conferma;

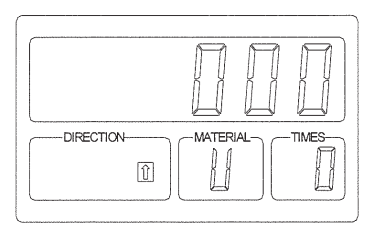

#### **4. Fine:**

Al termine della taratura il durometro si spegne automaticamente e memorizza i risultati.

#### **Avviso:**

- 1. Assicurarsi che la sonda sia perfettamente collegata prima di procedere con la calibrazione. Non è possibile sostituirla in corso d'opera.
- 2. Assicurarsi che sussistano le migliori condizioni per effettuare la misura e, in caso di errato funzionamento, ripetere la procedura di calibrazione.
- 3. Per ottenere i migliori risultati è importante che la calibrazione venga effettuata nelle miglior<sup>i</sup> condizioni possibili.

#### **ULTERIORI CARATTERISTICHE 5.9**

1. Distanza minima tra due centri dell'impronta (Vedere Tabella 7)

*Tabella 7*

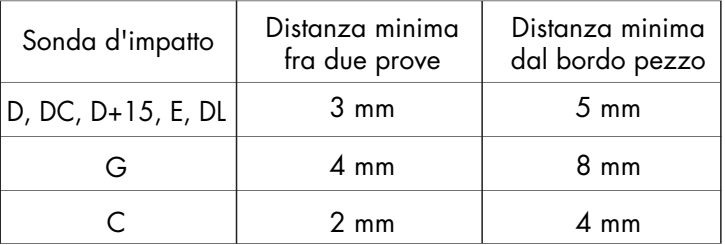

- 2. Nel corso della misurazione è possibile modificare l'impostazione della data ed il numero della serie;
- 3. L'alterazione dei parametri tra cui il valore di durezza, il valore di resistenza ed il tipo di materiale del pezzo può essere effettuata durante ogni gruppo di misura. I risultati della misura si adatteranno alle impostazioni appena modificate;
- 4. L'impostazione della direzione di impatto può essere modificata in qualsiasi momento nel corso della misurazione. Tuttavia, solo i dati immessi dopo il cambiamento verranno trattati secondo la nuova impostazione. I dati precedenti al cambio della direzione d'impatto rimarranno invariati;
- 5. Premendo il tasto STATE è possibile controllare in ogni momento lo stato corrente di lavorazione del durometro nel corso di una misurazione;
- 6. Il report può essere stampato in qualsiasi momento e nel numero di copie desiderato; il risultato di ogni prova sarà la media aritmetica delle misurazioni individuali del gruppo di misure correnti;
- 7. Possibili cause di distorsione dei risultati:
	- 1. La distanza fra il centro di due impronte non soddisfa i requisiti (vedi sopra la Tabella 7)
	- 2. La distanza fra il centro dell'impronta ed il bordo del pezzo non soddisfa i requisiti (vedi sopra la Tabella 7)
	- 3. La rugosità della superficie del campione non soddisfa i requisiti (Vedere Tabella 1)
	- 4. A causa del materiale

### **6. MANUTENZIONE E RIPARAZIONE**

### **6.1 SONDA D'IMPATTO**

- 1. Dopo aver acquisito 1000-2000 impronte, pulire il tubo di guida ed il corpo d'impatto utilizzando il pennello in dotazione. Svitare l'anello di supporto ed estrarre il corpo di impatto. Pulire il tubo inserendo il pennello in senso antiorario fino a raggiungere il fondo e poi estrarlo. Ripetere per 5-6 volte. Ricollocare il corpo di impatto e l'anello di supporto.
- 2. Scaricare la molla di impatto dopo ogni misura.
- 3. Non applicare mai lubrificanti di alcun tipo sul corpo di impatto.

### **6.2 UNITÀ PRINCIPALE**

- 1. Lo strumento è dotato di batterie ricaricabili NI-MH che entrano in funzione in caso di un calo di tensione. Un LED rosso lampeggia e suona l'allarme. Il durometro si spegnerà automaticamente in caso di carica ritardata;
- $\mathcal{L}$ In caso di bassa tensione inserire la spina del caricabatterie nella presa di corrente. Il LED rosso dell'unità principale si accende. Quando lo strumento è carico il LED diventa verde. Il tempo di ricarica è di 3 ore;
- 3. Per riempire la carta della stampante, sollevare il coperchio della carta verso l'alto. Inserire un nuovo rotolo di carta. Posizionare l'estremità della carta nell'apposita fessura di uscita e premere il tasto PAPER FEED finchè la carta non inizia ad uscire dal suo alloggiamento. Riposizionare il coperchio della carta.
- 4. Sostituzione del nastro della stampante: svitare le viti dell'unità principale per aprire il coperchio superiore della stampante (ci sono sei viti, di cui due all'interno del vano batterie); ruotare la ghiera in direzione della freccia sul nastro della stampante per metterlo in tensione;
- 5. Sostituzione delle batterie: Incorporate nel processore ci sono cinque batterie ricaricabili Ni-MH che generalmente hanno una durata di tre anni. Quando sono esaurite sostituirle nel seguente modo:
	- 1.Svitare le quattro viti per aprire il coperchio della batteria posto sul retro dello strumento;
	- 2.Estrarre la spina di alimentazione e rimuovere le batterie usurate;
	- 3.Sostituire le batterie vecchie con quelle nuove facendo attenzione alla direzione della polarità e reinserire la spina di alimentazione. Accendere lo strumento e controllare che funzioni regolarmente.

**DINNOVATEST** 

### **7. FATTORI CHE INFLUENZANO L'ACCURATEZZA**

Il durometro Leeb viene utilizzato per misurare la durezza dei metalli facendo uso di una forza dinamica. Molti fattori che influenzano la precisione di una misura possono essere eliminati, tra questi ci sono: le condizioni in cui si effettua una misura, i materiali, le capacità operative e di elaborazione dei dati, ecc. Di seguito vengono elencati alcuni problemi specifici:

#### **1. Curvatura del pezzo campione**

Spesso si utilizzano pezzi campione con superfici curve e differenti curvature causano variazioni nei risultati. Durante il normale funzionamento, il corpo di impatto si posiziona sulla superficie piana del pezzo campione. Generalmente l'anello di supporto aiuta a tenersi sullo stesso piano della superficie. In caso di curvature più piccole, l'elasticità mutata a causa della deformazione del piano si tradurrà in una velocità di rimbalzo più bassa e di conseguenza in un valore di durezza Leeb inferiore.

Per pezzi campione convessi lo scarto può essere calcolato secondo la formula seguente:

 $h = r - 1/2 \sqrt{4r^2 - c^2}$ 

Dove h = Distanza di scarto

r = Raggio di curvatura

c = Diametro dell'apertura interna dell'anello di supporto

Per pezzi campione con curvatura concava lo scarto può anche essere calcolato utilizzando la formula di cui sopra, ma "c" dovrebbe essere modificato in diametro dell'apertura esterna dell'anello di supporto. Per accompagnare anelli di supporto grandi (diametro interno 8 millimetri, diametro esterno 19,5 mm) e anelli di supporto di piccole dimensioni (diametro interno 8 millimetri, diametro esterno 13,5 millimetri), la distanza di scarto deve essere inferiore a 0,5 mm. Questo vale anche per i risultati derivanti dallo spessore della saldatura.

#### **2. Conversione dei dati**

Errori di visualizzazione risultanti dalla conversione da HL in altri valori di durezza comprendono due fattori. Il primo è l'errore di visualizzazione della misura in HL che comprende gli errori dovuti in seguito a misurazioni ripetitive utilizzando più durometri in scala Leeb.

L'altro è causato dall'utilizzo di vari metodi di prova tra i quali non vi è alcuna chiara relazione fisica così come dall'incertezza durante la misurazione.

Il TH-110 converte automaticamente i valori di durezza HB, HRC, HV. Si possono utilizzare piastre di calibrazione standard per determinare l'errore di conversione.

#### **3. Materiali speciali**

Per misurare materiali speciali, applicare il seguente procedimento.

- a. La superficie del pezzo deve essere preparata con cura
- b. Nel caso non serva un accoppiamento, il pezzo campione deve essere il più grande possibile.
- c. La durezza del pezzo campione deve essere compresa nella gamma di conversione del durometro
- d. Utilizzare adeguate piastre di calibrazione per verificare la precisione del durometro
- e. Acquisire tre punti sul pezzo campione utilizzando un durometro da banco e cinque punti intorno all'impronta utilizzando una scala di durezza Leeb per ottenere la media (come indica la figura sottostante). Confrontare i due valori di durezza per ottenere l'errore di visualizzazione.

La curva di conversione può anche essere rilevata utilizzando un gruppo di pezzi campione con differenti durezze.

Per esempio: Tre impronte HB (simbolo + nella Fig.) 3x5 valori Leeb (simbolo ° nella Fig.)

#### **4. Misura di ruote dentate**

In generale un durometro Leeb garantisce un'accuratezza di misura su ingranaggi con un modulo superiore a 7; per ingranaggi con modulo inferiore, a causa della superficie ridotta, l'errore di visualizzazione risulta essere maggiore. L'utente può ridurre l'incertezza di misura mediante l'utilizzo di adeguati sistemi di staffaggio del pezzo.

#### **5. Elasticità e flessibilità del materiale**

Oltre alla durezza e alla resistenza, l'elasticità è un fattore importante per il valore Leeb. Il valore di durezza è dato dalla durezza e dall'elasticità del materiale. L'elasticità dipende principalmente dal modulo E. Se I valori di E sono bassi risultano alti i valori L. I materiali possono essere classificati per elasticità del modulo, tipo di lega e stato di trattamento a caldo.

#### **6. Direzione di laminazione a caldo**

Per pezzi in laminazione a caldo, nel caso in cui la direzione dell'impatto sia la stessa, il modulo di elasticità E si tradurrà in un valore basso, quindi la direzione di impatto deve essere perpendicolare alla direzione di laminazione a caldo.

Per esempio: la durezza di una sezione cilindrica dovrà essere misurata in radiale (normalmente la direzione di laminazione a caldo è assiale).

#### **7. Altro**

- 1. Note per la misura di tubi:
	- a. <sup>I</sup> tubi devono essere fermamente sostenuti.
	- b. Il punto di misura deve trovarsi vicino al punto di sostegno e in parallelo alla forza di supporto.
	- c. I tubi con spessori sottili devono avere finiture adeguate.
- 2. In alcuni casi il trattamento a caldo comporta cambiamenti ai materiali metallici (Per esempio 20Ge lega di acciaio può cambiare in acciaio per utensili a bassa lega dopo la carbonizzazione). In tal caso deve essere scelto un materiale metallico adatto.
- 3. La deviazione della durezza del pezzo comporta anche errori di visualizzazione ripetitivi quindi si consiglia di interpretare i risultati secondo la propria esperienza personale.
- 4. Operazioni errate, pezzi campione e tastatori sbagliati possono produrre errori di visualizzazione (vedi i precedenti paragrafi per le soluzioni corrispondenti).

### **8. RISOLUZIONE DEI PROBLEMI**

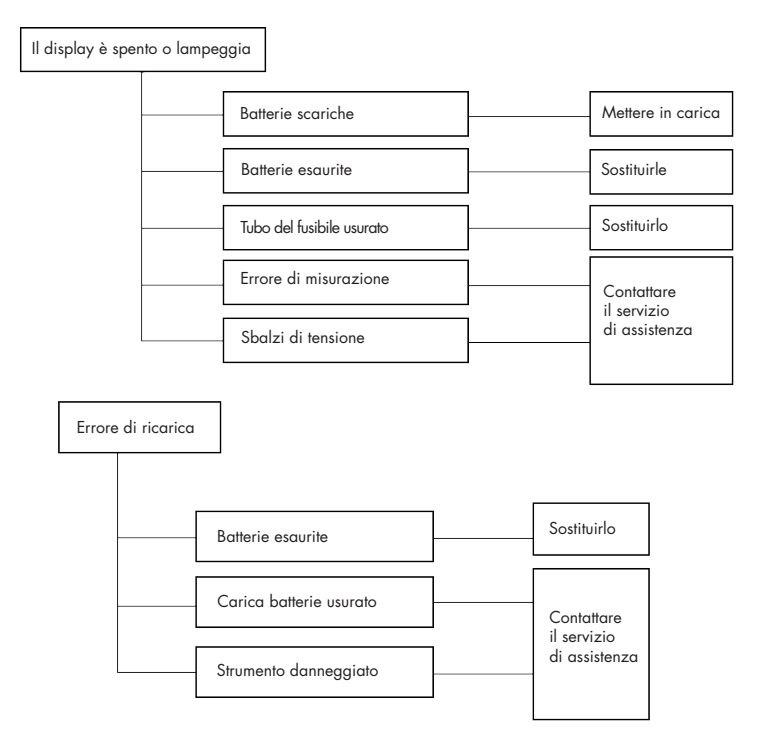

## $\bullet$  innovatest $^{\circ}$

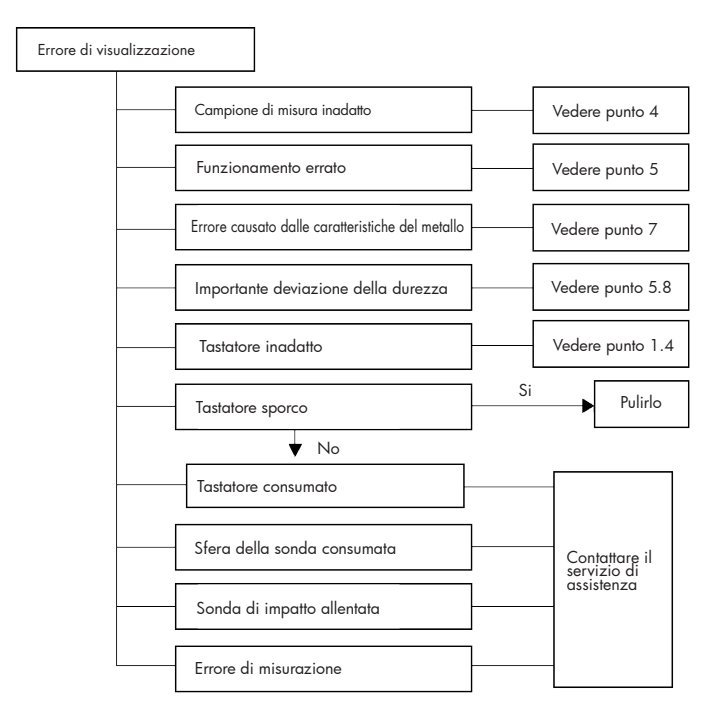

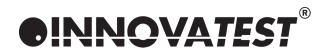

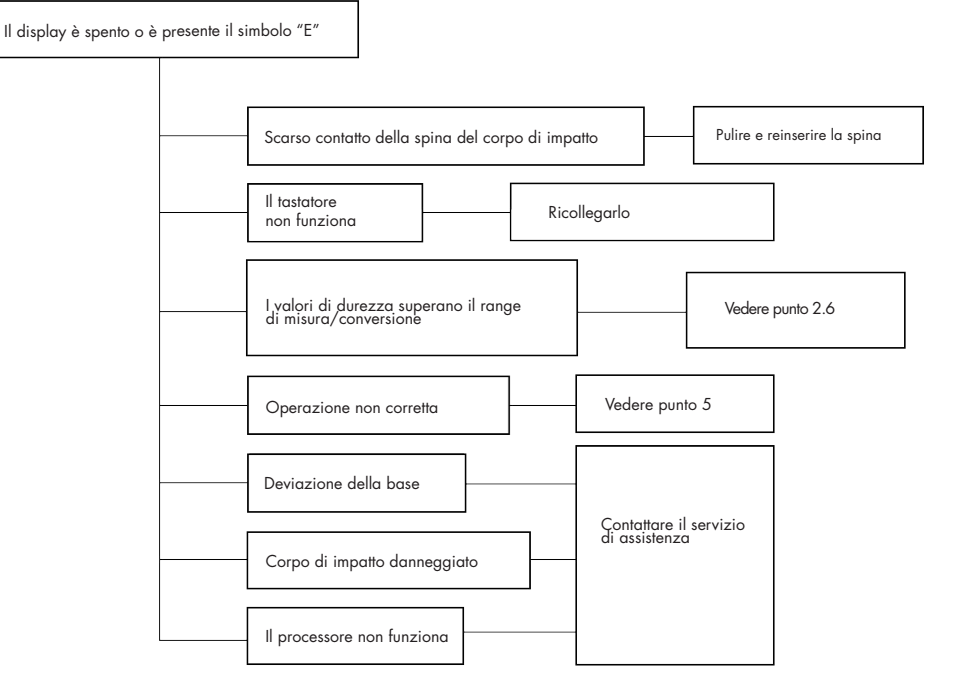

28 Manuale TH-110

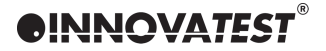

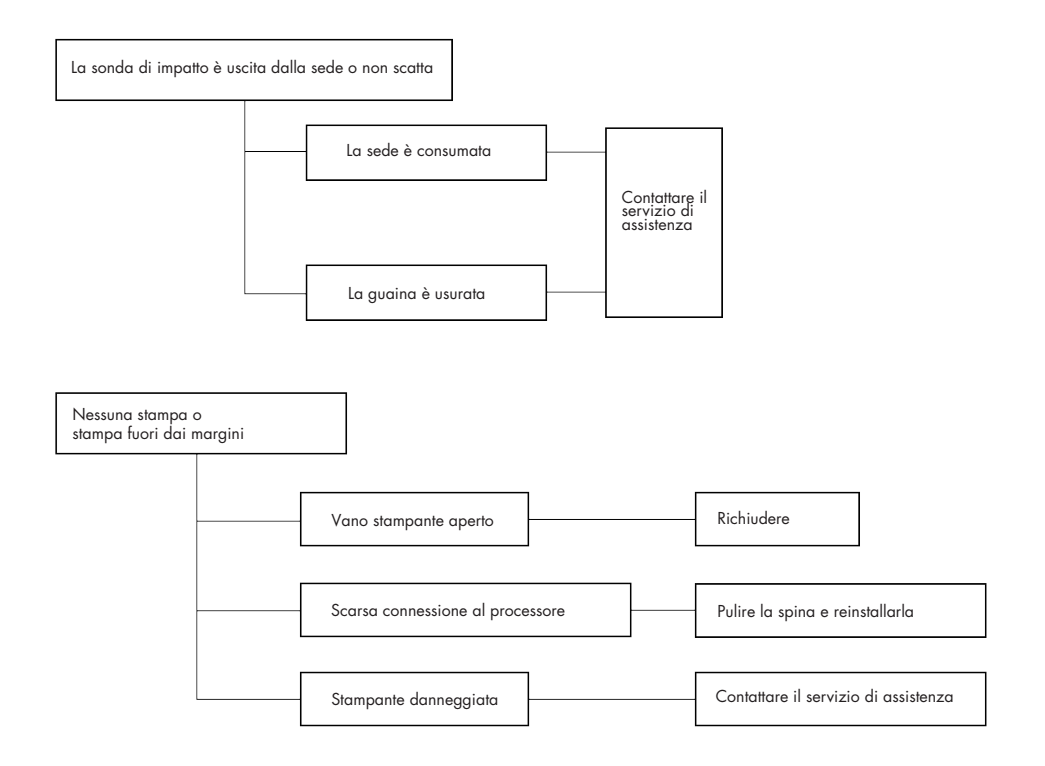

- 1. Quando il durometro viene calibrato su piastre di calibrazione Rockwell standard e rileva una lettura superiore a 2 HRC, significa che la sfera del tastatore è usurata e deve essere sostituita.
- 2. In caso di eventuali problemi funzionali non menzionati in questo manuale, Vi preghiamo di compilare la scheda di garanzia e di contattare il centro INNOVATEST Europa o il vostro fornitore. Non tentare di aprire il TH-110 o di smontare una qualsiasi delle sue parti fisse. Se lo strumento viene aperto, la garanzia decade automaticamente.

*OINNOVATEST®* 

### **9. COMPONENTI NON IN GARANZIA**

- 1. Copertura del processore
- 2. Copertura della stampante
- 3. Pannello
- 4. Sonda di impatto
- 5. Anello di supporto
- 6. Cavo del tastatore
- 7. Nastro della stampante

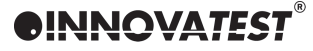

### **EC-DECLARATION OF CONFORMITY**

This certifies that the following designated product **TH-110 (Portable hardness tester)**  complies with the essential protection requirements of Council Directive 89/336/EWG approximation of the laws of the Member States relating to electromagnetic companies.

This declaration applies to all specimens manufactured in accordance with the manufacturing drawings which form part of this declaration.

Assessment of compliance of the product with the requirements relating to the compatibility was based on the following standards: EN55022, EN60555-2, EN60555-3, EN50082-1

This declaration is the responsibility of the manufacturer/importer:

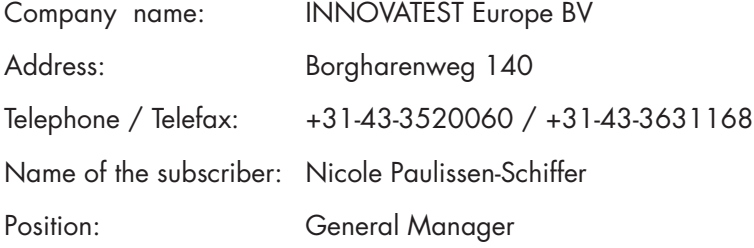

Maastricht

 $N_{\perp}$ 

 $\frac{1}{2}$  , and the set of the set of the set of the set of the set of the set of the set of the set of the set of the set of the set of the set of the set of the set of the set of the set of the set of the set of the set **City Authorised representative signature** Rappresentante esclusivo per l'Italia:

### **RUPAC S.R.L.**

Via Alamanni 14 I-20141 Milano (Italy)  $Tel: +39025392212$ Fax: +39 02 5695321 Email: tecnico@rupac.com www.rupac.com

#### **CORPORATE HEAD OFFICE MANUFACTURING, DISTRIBUTION & SERVICE**

#### **INNOVATEST Europe BV**

Borgharenweg 140 6222 AA Maastricht (The Netherlands) Phone: +31 43 3520060<br>Fax: +31 43 3631168 Fax: +31 43 3631168 Email: info@innovatest-europe.com

www.innovatest-europe.com